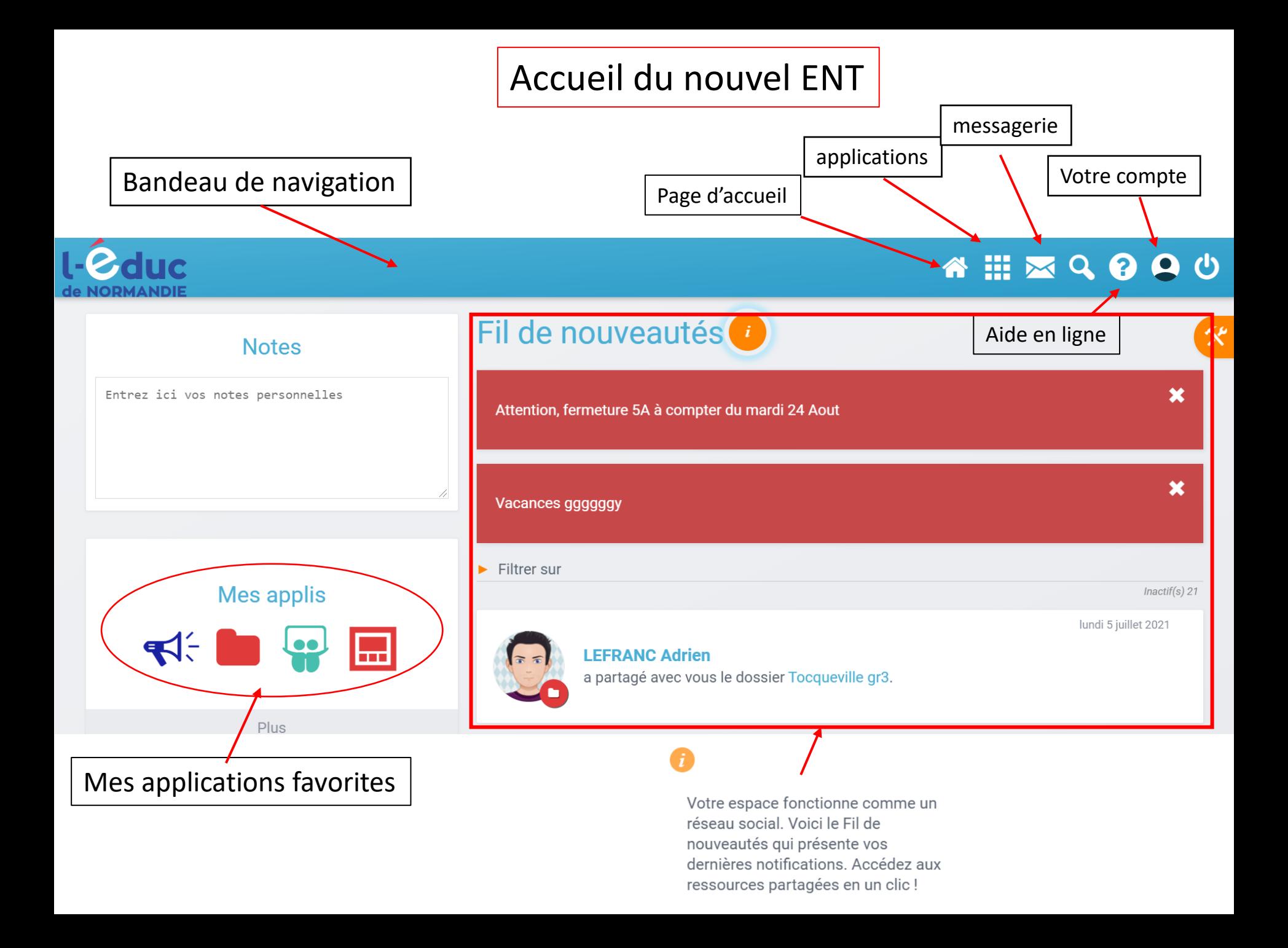

Filtrer les actualités

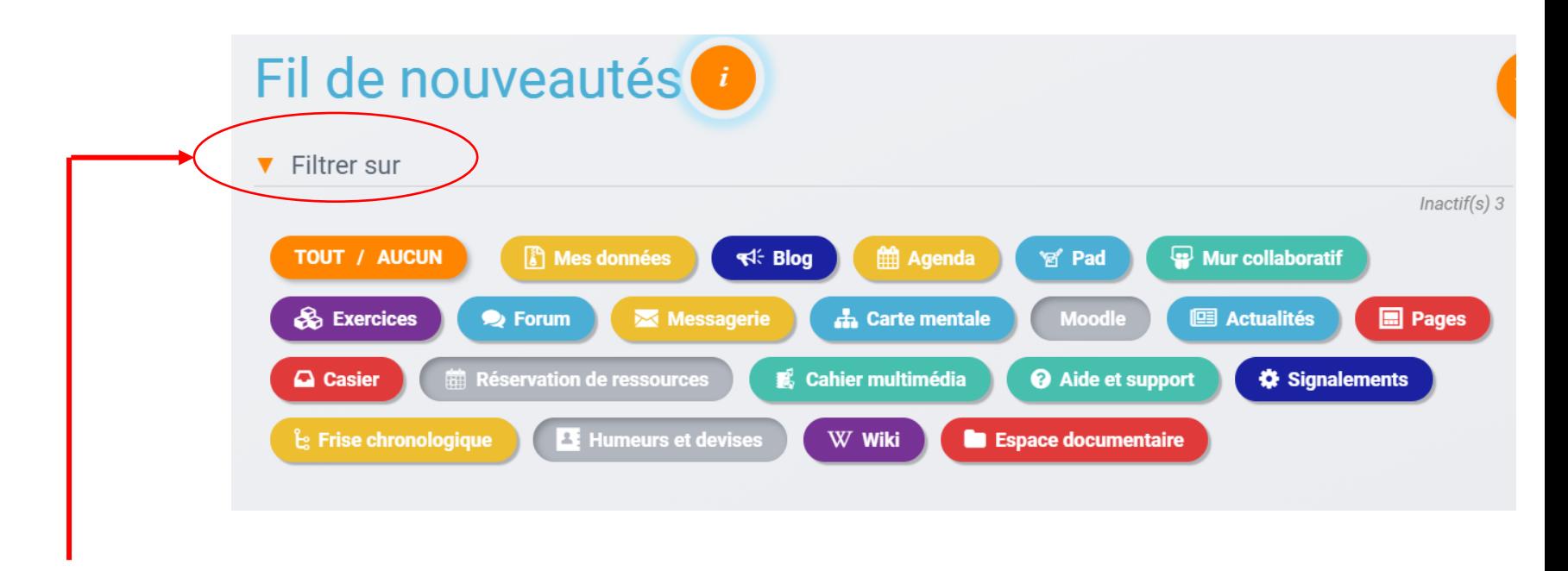

Vous risquez de recevoir nombres d'actualités sur tableau de bord.

Vous pouvez filtrer le type d'actualité que vous souhaitez recevoir sur votre page d'accueil. Il vous suffit de cliquer sur « filtrer sur » puis de cocher ou décocher les catégories Souhaitées.

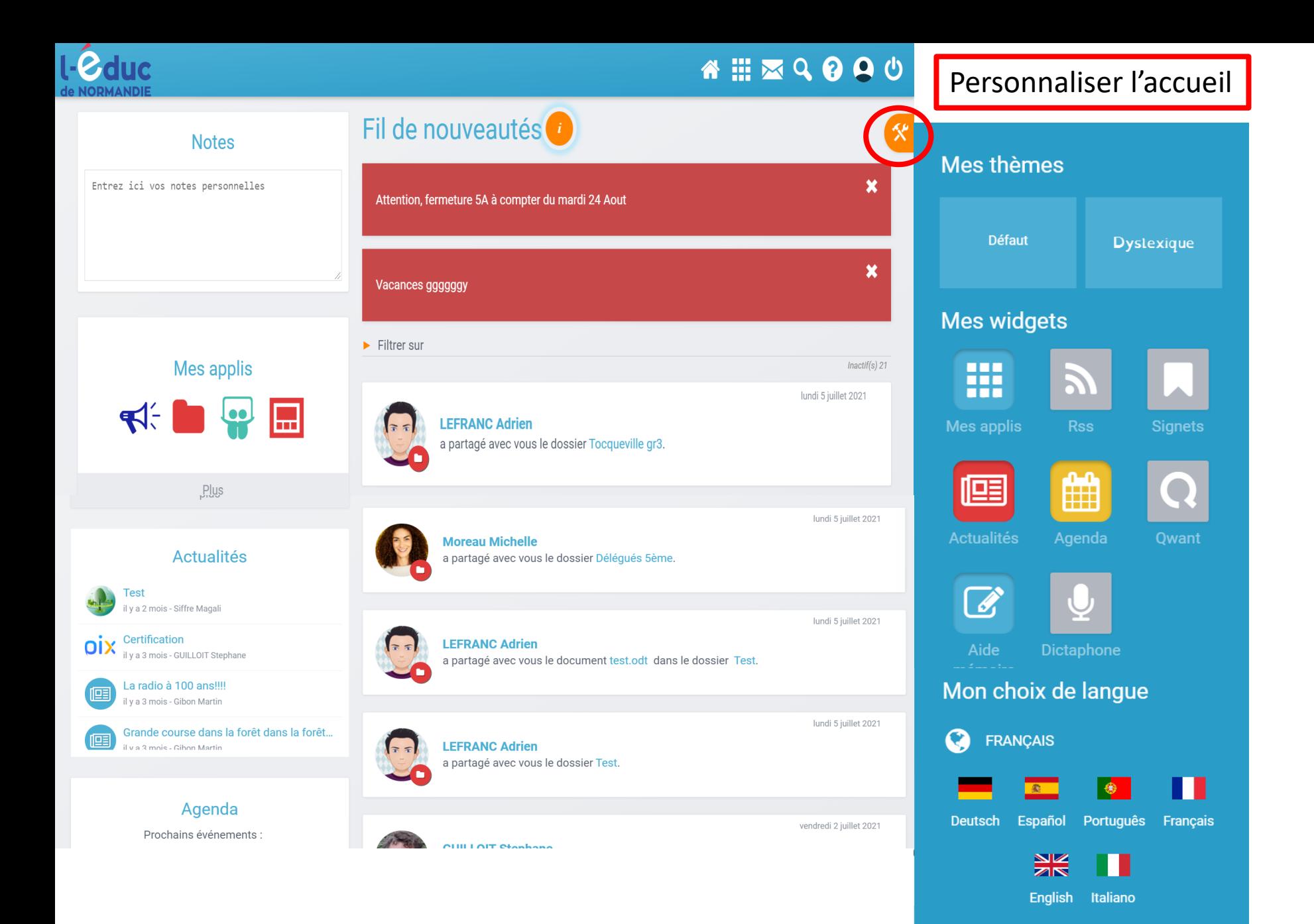

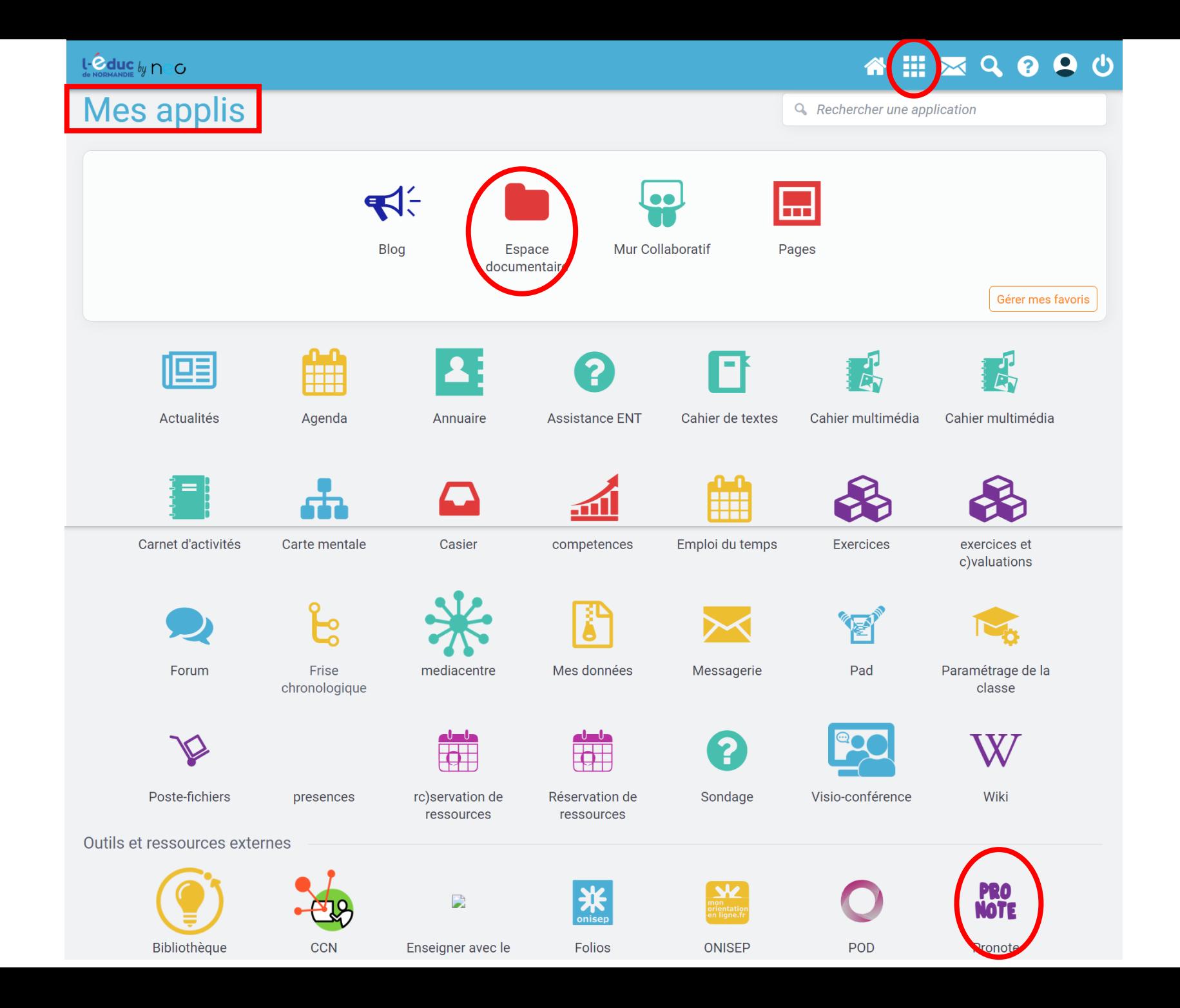

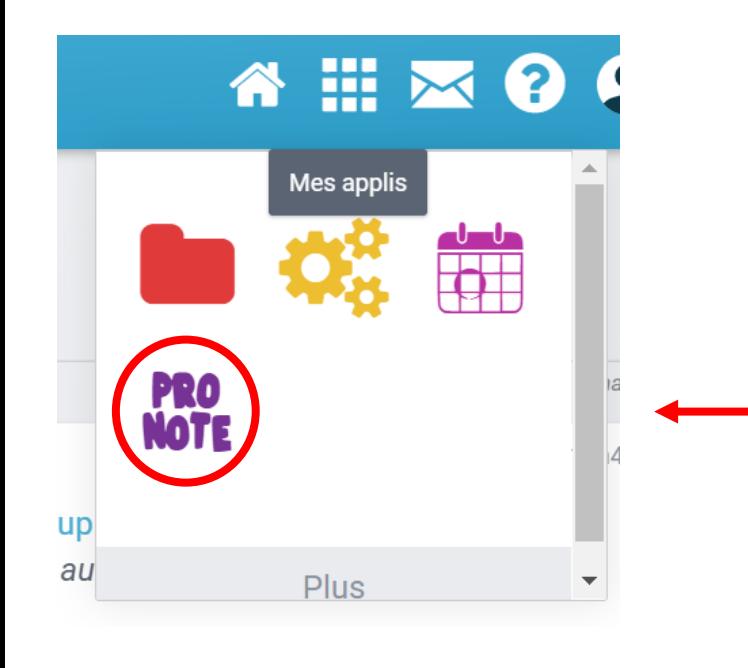

## Mettre les applications en favoris

Pour vous permettre d'avoir un accès plus rapide à Vos applications que vous utilisez le plus , vous pouvez Les mettre en favoris

Q Reckercher une application

Pour cela, allez dans les applis puis cliquer sur « gérer mes favoris »

# **Mes applis**

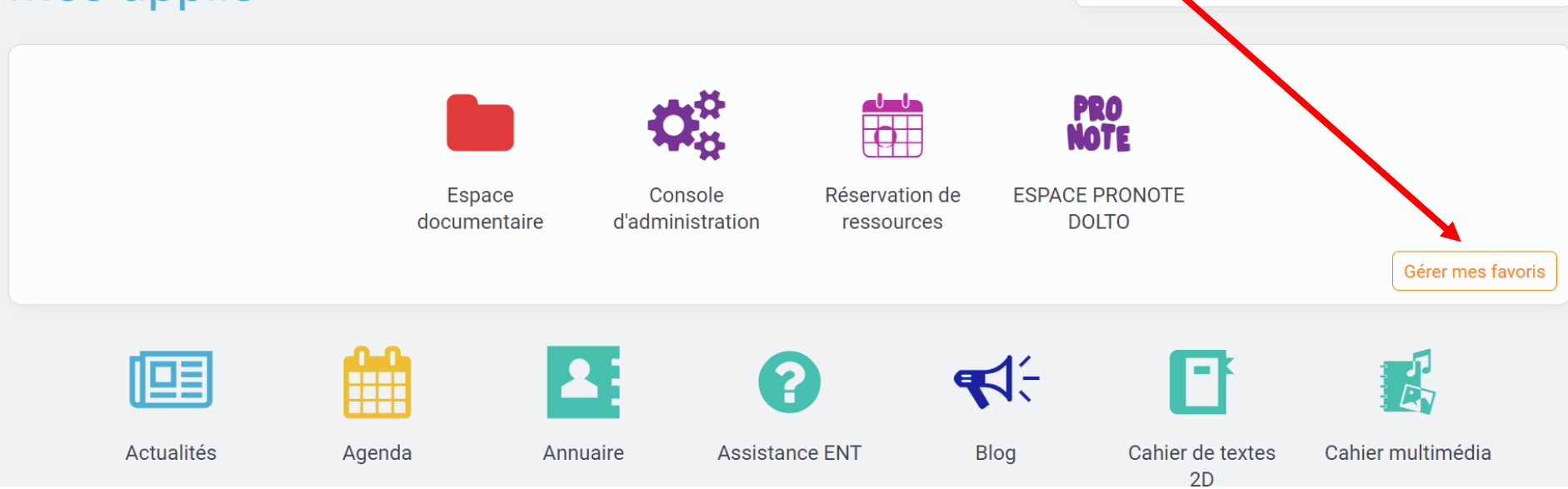

### Vous cliquez ensuite sur le «  $+$  » de l'application choisie puis sur terminer

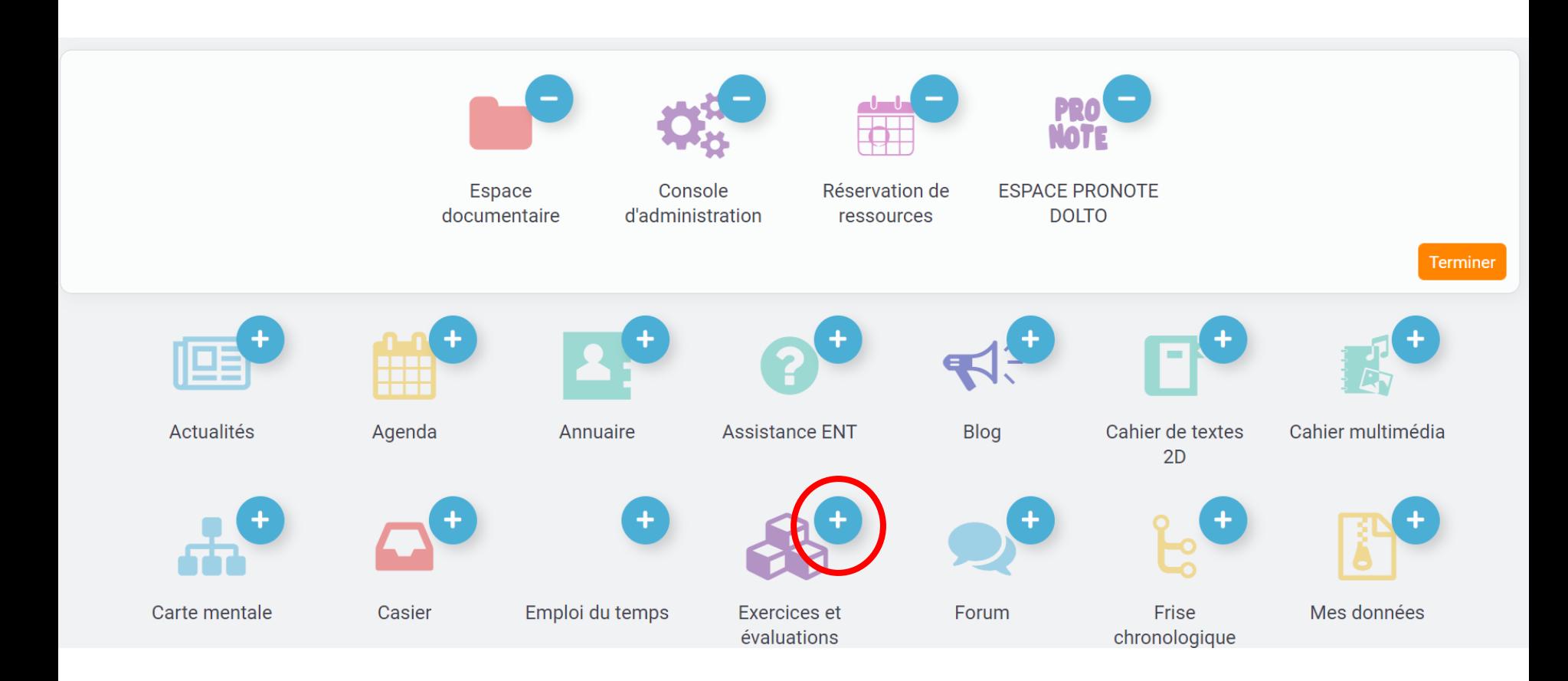

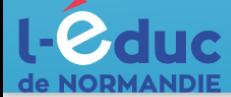

# Messagerie

**Boîte de réception** 

Messages envoyés

**Brouillons** 

Corbeille

#### **Dossiers**

Créer un dossier

#### **Espace utilisé**

100 Mo

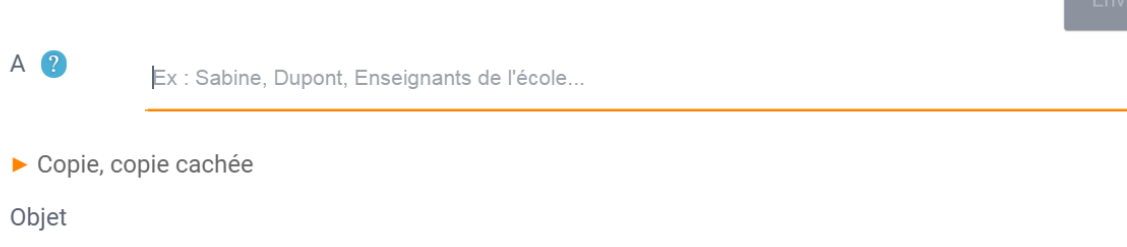

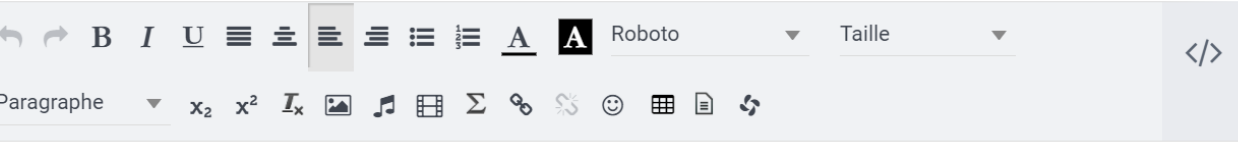

## Ajouter une pièce jointe

谷 !!!

000

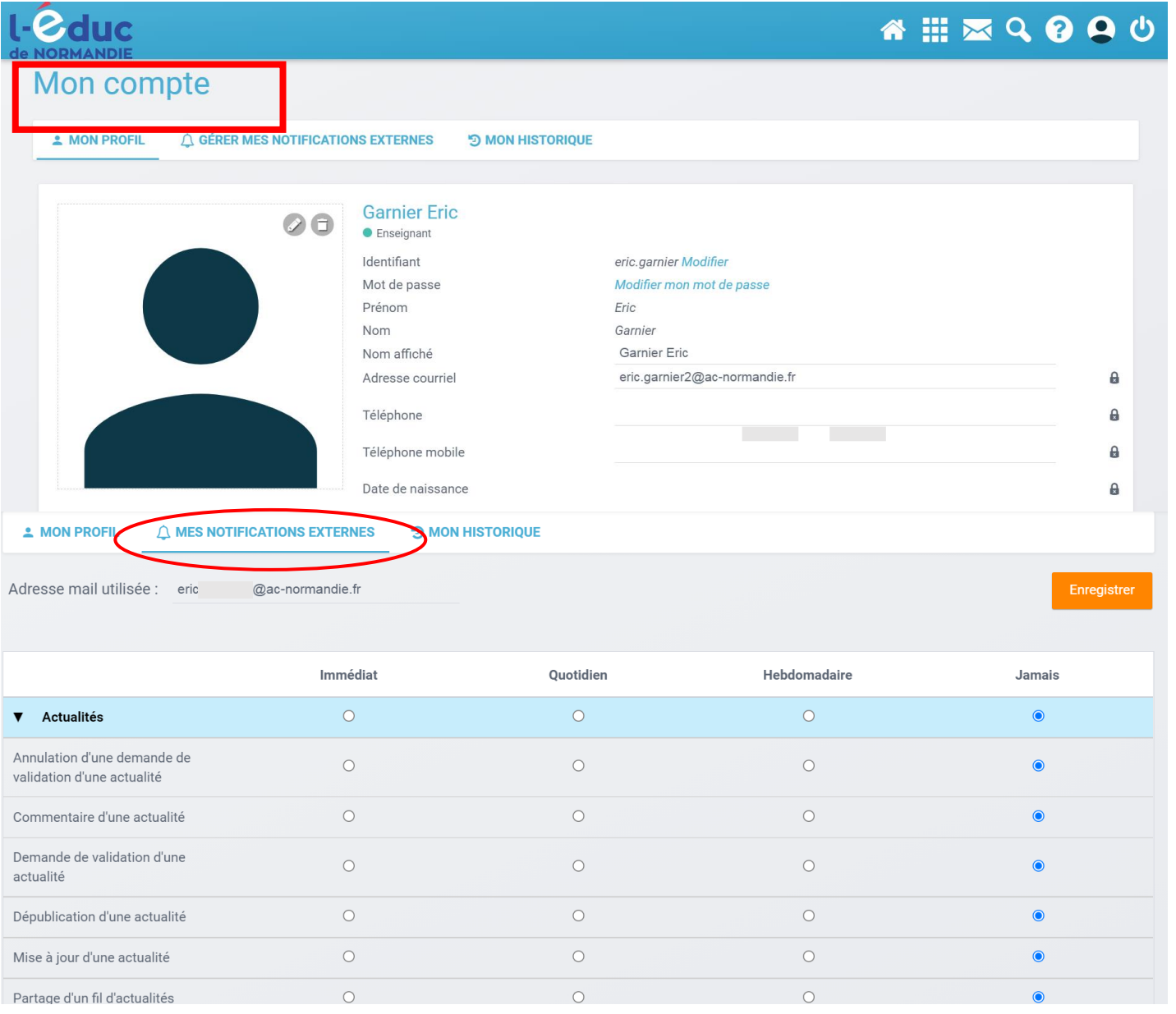

## Pour ne pas recevoir des notifications sur votre adresse mail vous pouvez filtrer